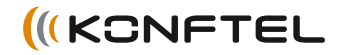

Conference phones for every situation

# Guide de référence Konftel 300

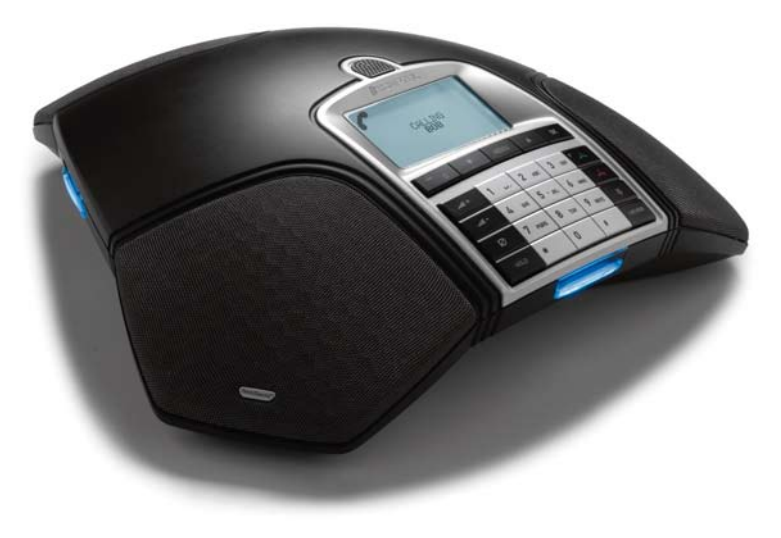

FRANÇAIS

## **DESCRIPTION**

Le téléphone de conférence Konftel 300 se connecte à des prises téléphoniques analogiques, des téléphone mobile, des téléphones DECT ou des ordinateurs.

Un manuel détaillant les options et fonctions de raccordement est disponible sur notre site Web: www. konftel.com/300.

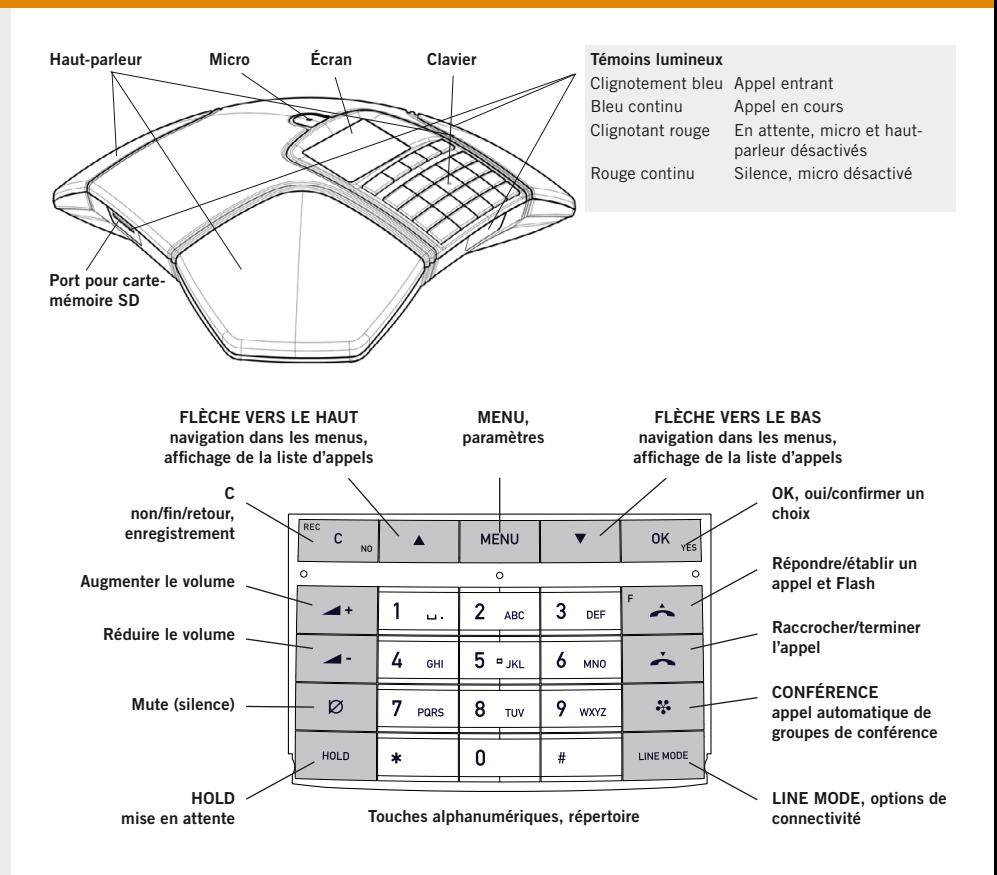

## CONNEXION • MODE LIGNE • lietuweler en die eerste

#### Connexion à un ordinateur

Le Konftel 300 fait office de haut-parleur et de micro pour votre ordinateur et, en mode d'attente (aucun appel en cours), permet d'écouter des fichiers audio et musicaux.

Utilisé avec un programme de téléconférence (p.ex. Skype®), le Konftel 300 devient un système de conférence ultra-complet permettant d'établir des appels regroupant plusieurs utilisateurs Skype via Internet, des personnes réunies autour d'un téléphone de conférence, et des interlocuteurs intervenant via des lignes téléphoniques classiques ou des téléphone mobile connectés au Konftel 300.

Pour les appels via Skype, le Konftel 300 est mis en mode (« appel en cours ») ; l'appel est alors établi via le réseau Skype.

## Branchement et installation de l'unité

- $\Rightarrow$  Brancher l'appareil à une ligne analogique, un téléphone DECT sans fil, un téléphone mobile ou un ordinateur (voir illustration).
- La connexion à un téléphone mobile/téléphone DECT nécessite un câble en option.
- Brancher le Konftel 300 sur le secteur à l'aide de l'adaptateur.
- Au premier démarrage du Konftel 300, vous êtes invité à préciser la région où vous vous trouvez.
- $\Rightarrow$  Sélectionnez votre région et cliquez sur OK pour confirmer.
- $\Rightarrow$  Sélectionnez la langue de votre choix et cliquez sur **OK** pour confirmer.
- Sélectionnez MENU > PARAMÉTRAGE pour régler la date et l'heure ou définir d'autres paramètres.
- $\Rightarrow$  Poser le téléphone de conférence au centre de la table.

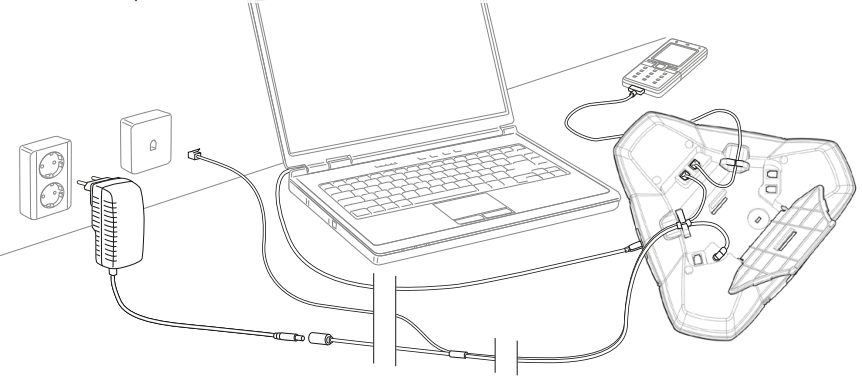

#### Mode ligne – différents types de connectivité

La connectivité par défaut est la ligne téléphonique analogique. Il est toutefois possible de sélectionner et combiner deux types de connectivité. Voir le manuel pour plus de détails.

- $\Rightarrow$  Appuyer sur la touche LINE MODE.
- $\Rightarrow$  Sélectionner un type de connectivité et appuyer sur OK pour confirmer.
- Il est possible d'ajouter une ligne en cours d'appel ou de passer d'une ligne connectée à l'autre.

## Appeler et répondre à un appel

#### Répondre à un appel

*Une sonnerie retentit et la diode bleue se met à clignoter.*

 $\Rightarrow$  Pour répondre, appuyer sur  $\triangle$ . *La diode cesse de clignoter et reste allumée.*

## Établir un appel

- Composer le numéro.
- $\Rightarrow$  Appuyer sur  $\triangle$ . *Le numéro est composé et la diode bleue reste allumée.*

#### Recomposition du numéro

- $\Rightarrow$  Appuyer sur une flèche. *L'appel le plus récent s'affiche.*
- $\Rightarrow$  Parcourir la liste d'appel à l'aide des flèches.
- $\Rightarrow$  Appuyer sur  $\triangle$ . *Le numéro sélectionné est composé.*

## Établir un appel depuis le répertoire

Voir le manuel pour ajouter et mettre à jour des numéros dans le répertoire.

 $\Rightarrow$  Appuyer sur une touche alphanumérique pendant deux secondes.

*Le répertoire s'affiche. Les noms mémorisés commençant par la première lettre de la touche numérique enfoncée apparaissent en ordre alphabétique.* 

- Utiliser les flèches pour marquer les noms du répertoire.
- $\Rightarrow$  Appuyer sur  $\rightarrow$ . *Le numéro sélectionné est composé.*

## Pendant un appel

#### Réglage du volume du haut-parleur

 $\Rightarrow$  Régler le volume du haut-parleur à l'aide  $des$  touches  $4 + et$ 

#### Silence et mise en attente

 $\Rightarrow$  Appuyer sur  $\oslash$  (Silence) pour couper le micro.

*Les témoins lumineux bleus passent au rouge. L'interlocuteur n'entend plus ce qui se dit.* 

- $\Rightarrow$  Appuyer sur  $\oslash$  (Silence) pour rétablir l'appel.
- $\Rightarrow$  Appuyer sur **HOLD** pour mettre l'appel en attente.

*Les diodes bleues passent au rouge et clignotent. Le micro et le haut-parleur sont désactivés et l'appel est mis en attente.* 

 $\Rightarrow$  Appuyer sur **HOLD** pour rétablir l'appel.

#### Terminer un appel

 $\Rightarrow$  Pour terminer l'appel, appuyer sur  $\rightarrow$ .

## **ENREGISTREMENT**

Pour ré-écouter un appel enregistré, vous pouvez utiliser votre Konftel 300 ou un ordinateur équipé d'un lecteur de cartemémoire SD. Les conversations sont enregistrées au format .WAV et peuvent être lues par le diffuseur de média de votre choix.

## **ENREGISTREMENT**

#### Démarrer l'enregistrement

 $\Rightarrow$  Pendant un appel, appuyer sur REC/C puis sur OK pour confirmer.

> *Le symbole d'enregistrement clignote à l'écran.*

#### Terminer l'enregistrement

 $\Rightarrow$  Appuyer sur la touche REC/C pendant deux secondes et appuyer sur OK pour confirmer.

*Le symbole d'enregistrement disparaît de l'écran.*

#### Fonction silence

 $\Rightarrow$  Appuyer sur  $\emptyset$  (Mute) en cours d'appel pour couper le micro.

*Les diodes bleues passent au rouge.* 

*L'autre interlocuteur n'entend plus ce qui se dit. Seule l'interlocuteur en communication est enregistré.*

## Écouter un **ENREGISTREMENT**

- $\Rightarrow$  Sélectionner MENU > ENREGISTREMENT > LIRE FICHIER.
- $\Rightarrow$  Marquer le dossier souhaité (date) et appuyer sur OK pour confirmer.

*Une liste de tous les enregistrements s'affiche pour la date spécifiée. Le nom, la date, l'heure et la durée s'affichent pour chaque enregistrement.* 

 $\Rightarrow$  Marquer l'enregistrement souhaité et démarrer l'enregistrement en appuyant sur OK.

#### Mise sur pause

- $\Rightarrow$  Pour mettre le fichier sur pause, appuyer sur OK.
- $\Rightarrow$  Pour poursuivre la lecture du fichier. ré-appuyer sur OK.

#### Avancer dans l'enregistrement pendant la lecture

- $\Rightarrow$  Appuyer sur la flèche Bas pour avancer dans l'enregistrement, et sur la flèche Haut pour revenir en arrière.
- L'enregistrement avance ou recule d'environ 10 secondes à chaque pression sur la touche.

### Arrêt de la lecture

 $\Rightarrow$  Pour arrêter la lecture du fichier, appuyer sur C.

## Guide de conférence

#### Le guide de conférence

facilite l'établissement de téléconférences jusqu'à 6 interlocuteurs. Il vous assiste tout au long du processus de connexion et détaille clairement la marche à suivre. Il est possible de créer jusqu'à 20 groupes de six personnes. Une téléconférence s'établit en quelques pressions sur des touches.

Pour les connexions de type PBX, il être nécessaire de paramétrer le Konftel 300. Voir le manuel ou notre site Web pour plus d'informations sur les paramètres requis.

## Guide de conférence

#### Créer des groupes

- $\Rightarrow$  Sélectionner MENU > GUIDE CONE > AJOUTER GROUPE.
- $\Rightarrow$  Introduire le nom du groupe et appuyer sur OK pour confirmer.
- $\Rightarrow$  Appuyer sur OK pour encoder la première personne.
- $\Rightarrow$  Introduire le premier nom et appuyer sur OK pour confirmer. Introduire le numéro et appuyer sur OK pour confirmer.
- $\Rightarrow$  Appuyer sur OK pour ajouter une autre personne et répéter les étapes ci-dessus.
- $\Rightarrow$  Pour terminer, appuyer sur C.

#### Appeler des groupes

- $\Rightarrow$  Appuyer sur la touche  $\clubsuit$  (Conférence).
- $\Rightarrow$  Sélectionner le groupe à appeler.

*Le Konftel 300 contacte la première personne et demande une confirmation l'interlocuteur répond.* 

- $\Rightarrow$  Appuyer sur OK lorsque la première personne a répondu.
- $\Rightarrow$  Procéder de la même manière pour chaque membre du groupe.
- $\Rightarrow$  Appuyer sur C lorsqu'un interlocuteur personne ne répond pas.

*Le guide de conférence demande alors s'il faut convient de recomposer le numéro de cet interlocuteur.* 

 $\Rightarrow$  Appuyer sur OK ou C.

## Établir une téléconférence instantanée

- $\Rightarrow$  Appuyer sur la touche  $\clubsuit$  (Conférence).
- $\Rightarrow$  Sélectionner **INSTANTANÉ** appuyer sur OK pour confirmer.
- $\Rightarrow$  Suivre le guide de conférence comme décrit ci-dessus en composant cette fois le numéro de chaque participant.

## d'ajouter interlocuteurs

Pendant un appel, la touche  $\rightarrow$  agit comme une Flash/impulsion R, ce qui signifie qu'elle transmet des commandes au PBX.

 $\Rightarrow$  Appuyer sur  $\triangle$  (F).

*Une seconde tonalité de composition de numéro retentit.* 

- $\Rightarrow$  Composer le numéro du second participant et attendre qu'il réponde.
- $\Rightarrow$  Appuyer sur la touche  $\triangle$  (F) puis sur 3. *Les trois interlocuteurs participent à présent au même appel.*
- En cas de problème pour établir des ap- appels multipartites: Les signaux peuvent être différents selon les PBX. Contacter l'administrateur du système de téléphonie ou le fournisseur de service.

#### En cas d'absence de réponse

 $\Rightarrow$  Pour retourner au premier appel, appuyer sur  $\leftarrow$  (F).

## paramétrage

## Navigation dans les menus et paramétrage

- $\Rightarrow$  Appuyer sur MENU.
- $\Rightarrow$  À l'aide des flèches, sélectionner une option du menu. Pour confirmer, appuyer sur **OK**.
- $\Rightarrow$  Pour annuler le paramétrage ou remonter d'un niveau, appuyer sur C.
- $\Rightarrow$  Pour quitter le menu, ré-appuyer sur MENU.
- Après toute modification, appuyer sur OK pour activer le nouveau paramètre.

#### Structure des menus

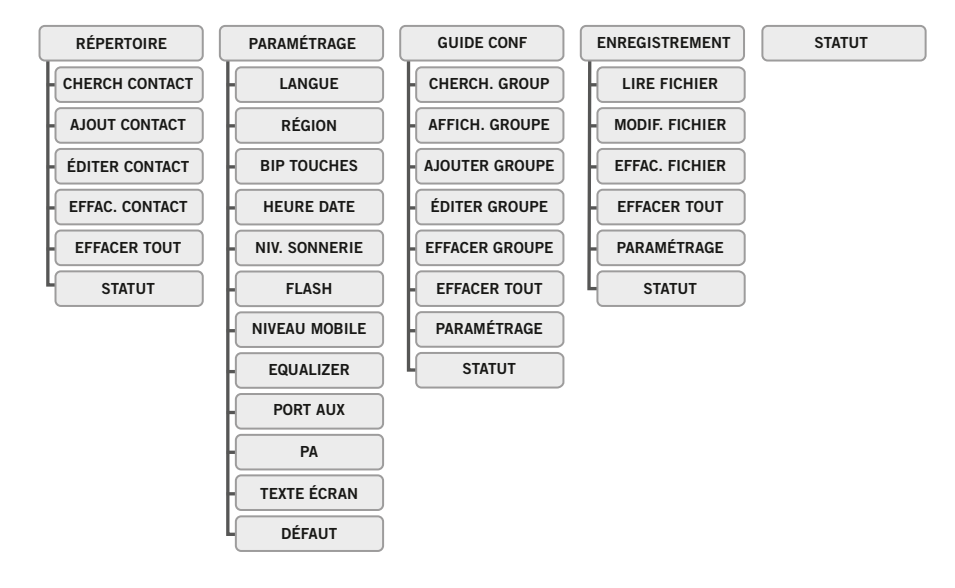

Konftel compte parmi les chefs de file de la communication amplifiée et des technologies audio. Nous développons et commercialisons des produits et technologies de téléconférence fondés sur un savoir-faire de pointe dans le domaine de l'acoustique et du traitement numérique des signaux. Tous nos téléphones de téléconférence intègrent la technologie OmniSound®, qui fournit un son cristallin. Pour en savoir plus sur Konftel et ses produits, rendez-vous sur www.konftel.com.

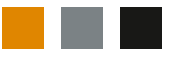

WWW.konftel.com **Konftel AB, Box 268, SE-901 06 Umeå, Suède** Téléphone: +46 90 706 489 Fax: +46 90 131 435 info@konftel.com

110005-61-001 Rev 3a